# **Perinatal Quality Collaborative of North Carolina**

## **D**ata **E**ngine **L**eading **P**QCNC's **H**ealthcare **I**mprovement (DELPHI) **Instructions**

The work we do focuses on making North Carolina the best place to give birth and to be born - guiding us in that work is DELPHI, where teams enter data and view up to the minute reports to track their progress in black and white. Real-time access, real-time data, real-time reporting combine to provide ongoing clinical decision support.

All teams must identify at least one individual to enter data in DELPHI. Below are instructions for setting up a DELPHI account and entering data for the OBH Initiative.

Account Setup (if you do not currently have an account):

- Go to www.pqcnc.org
- Click on "Delphi," found in the top, right side of the page, across from the PQCNC logo
- Click on "Create new account," found in the box on the right side of the page under the user login area
- Enter all of the required information (Note: there are two different tabs in which to enter information – "Login Information" and "Contact Information;" the answer to the Security Question is "Keith")
- Click on "Create new account" at the bottom of the page
- You will receive a confirmation email letting you know that your account is pending approval
- Once your account is approved, you will receive an email that includes a link to log in and set your password; the link can only be used once

Data Entry for Structure Measures:

- Go to www.pqcnc.org
- Click on "Delphi," found in the top, right side of the page, across from the POCNC logo
- You should be taken to a new web page
- Enter your Username and Password in the "User Login" box on the right side of the page
- Click on the "Dashboards" tab near the top of the page
- Look for the "Ad-hoc Surveys " box (see Illustration 1 next page)
- Enter the current date (the date you are entering this data)
- Choose "OBH Initiative: OBH Structure Measures" from the drop-down box"
- Click 'Create Survey" button
- Complete Data Entry (see example form

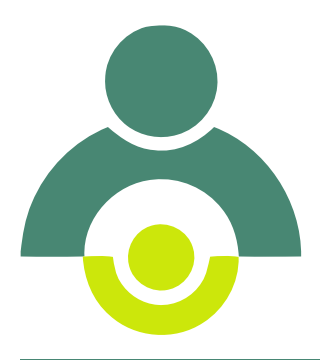

DELPHI Instructions FLPHI Instructions - AIM OBH Structure Measures AIM OBH Structure Measures

### Illustration 1

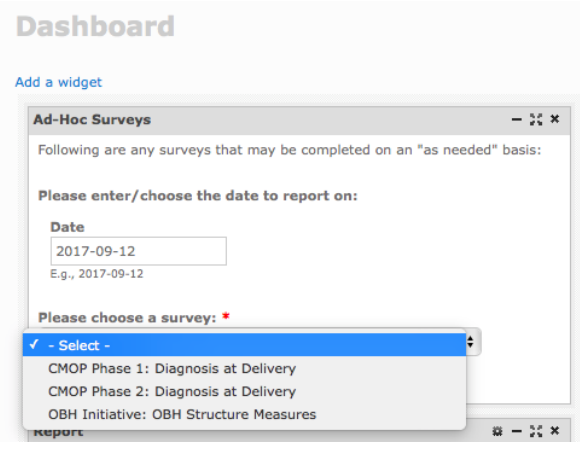

### Illustration 2

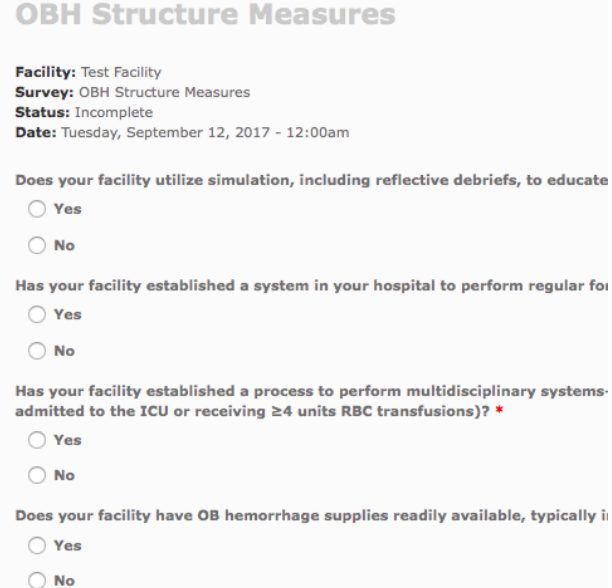

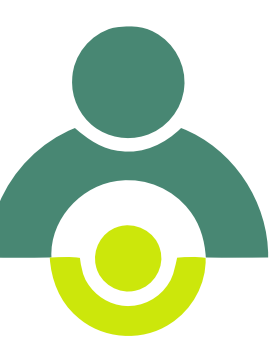

# DELPHI Instructions DELPHI Instructions - AIM OBH Structure Measures AIM OBH Structure Measures